## **The** kuvio **package**

MikTeX had not installed this package on my computer, but did so from the internet when I ran it on a file requiring kuvio. There is a manual "Typesetting diagrams" with kuvio.tex" available on the web.

The package uses specials that are recognized only by dvips, not pdflatex, and so this file was produced using tex  $\rightarrow$  dvi  $\rightarrow$  ps  $\rightarrow$  pdf. For this file, I loaded using

\usepackage[forcekdg]{kuvio} \arrsy

Do not use

\usepackage[arrsy]{kuvio}

as this produces garbage.

Except that it lacks curved arrows and doesn't automatically stretch arrows to match labels, it is a very capable package.

The syntax is similar to that of array (and diagrams), as illustrated by:

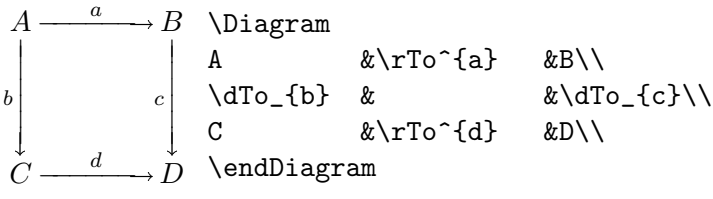

Note that it is necessary to end the last line with  $\setminus \setminus$ .

Arrows are specified by a one- or two-letter prefix describing the direction, and a suffix describing the body of the arrow. For example:

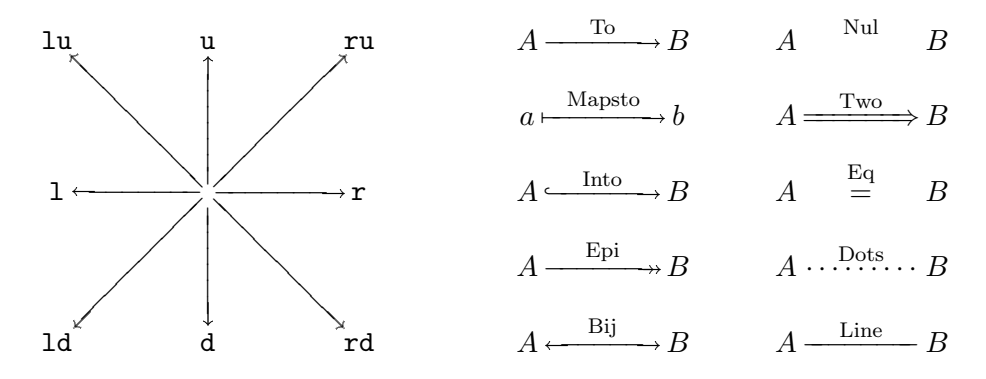

To invoke an arrow, combine the two, as illustrated by:

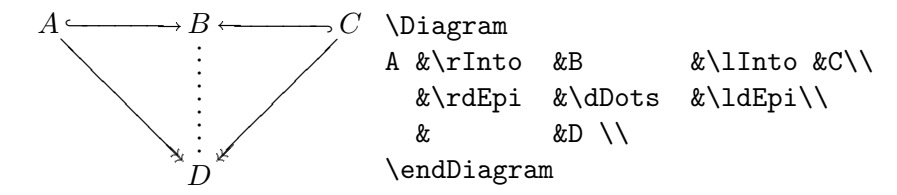

To add labels to arrows, place them as superscripts or subscripts on the arrow (between braces if necessary), as illustrated by:

This is part of: Guide to Commutative Diagrams, www.jmilne.org/not/CDGuide.html September 23, 2010

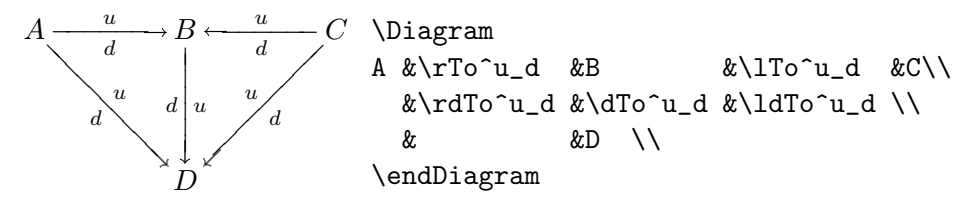

A superscript places the label above (or to the right) of an arrow.

Arrows don't stretch to match long labels:

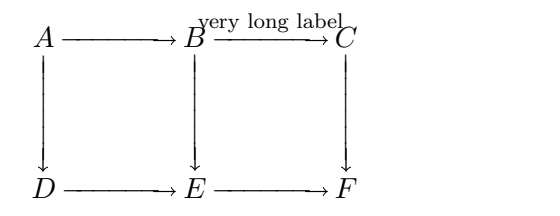

To fix this, scale the diagram in the  $x$ -direction:

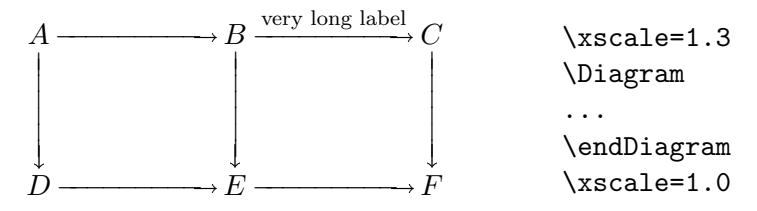

Arrows stretch (or contract) to match large objects but, as in the following diagram, it may be necessary to scale the diagram in the x-direction.

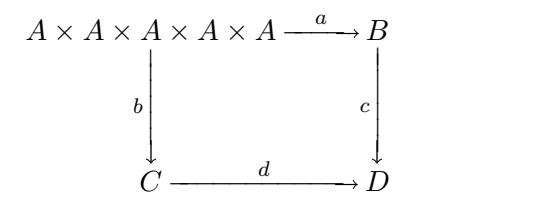

An arrow that points to an object  $x$  columns to the right and  $y$  rows above is invoked by  $\arccos(x,y)$ , as illustrated by:

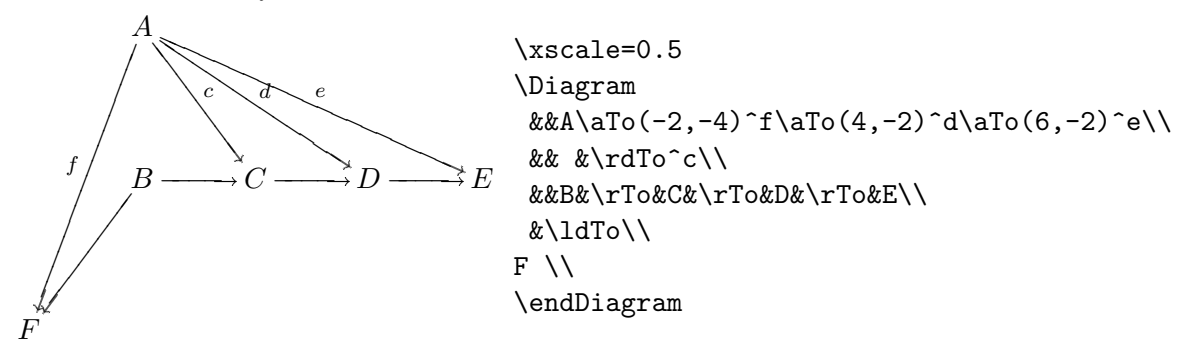

Another example to illustrate the above rules:

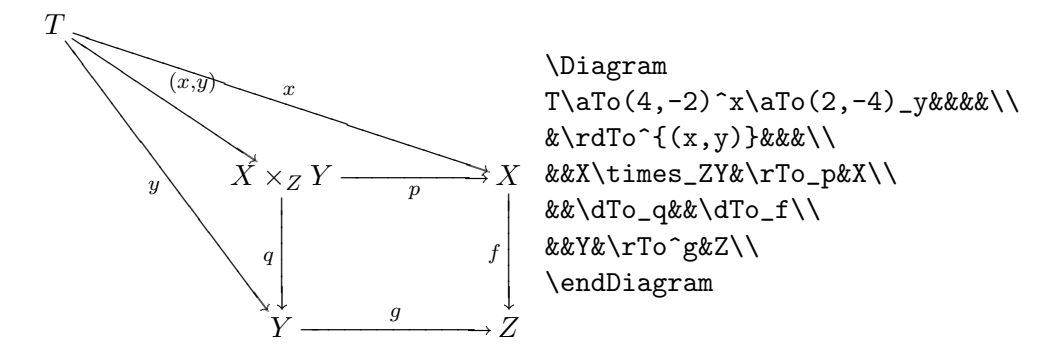

Finally, two examples from the manual.

```
\Diagram
xF & \Gamma (fF) & yF \\
\dTo <{x\eta} & & \dTo >{y\eta} \\
xG & \rceilrto _{fG} & yG \wedge\Modify
\Para (1.5,.5) <{f\eta} /{-135}
\endDiagram
```
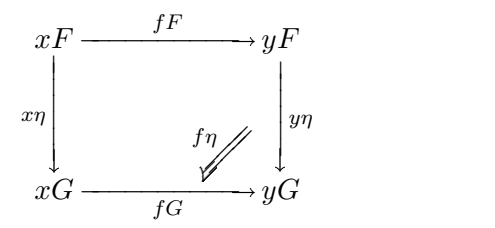

```
\dotted\grid=7mm\yscale=2\Diagrampad=0pt
\Diagram
&&&&&&&&&xz&&&&xyz&&&&xy^2z&&&&xy^3z&\\
\setminusz&&&&zy&&&&zy^2&&&&zy^3\\
\d{v{-}.2}&&&&&&&&&x&&&&xy&&&&xy^2&&&&xy^3\\
\lambda&&&&y&&&&y^2&&&&y^3\\
\Modify
\Line (0,0) (4,0)\dt{1pt}
\Line (4,0) (8,0)
\Line (8,0) (12,0)
\Line (12,0) (22.5,0)
\Line (0,0) (0,3)\dt{1pt}
\Line (0,3) (0,5.2)
\To (9,2) (12,0)
\To (9,5) (12,3)
\endDiagram
```
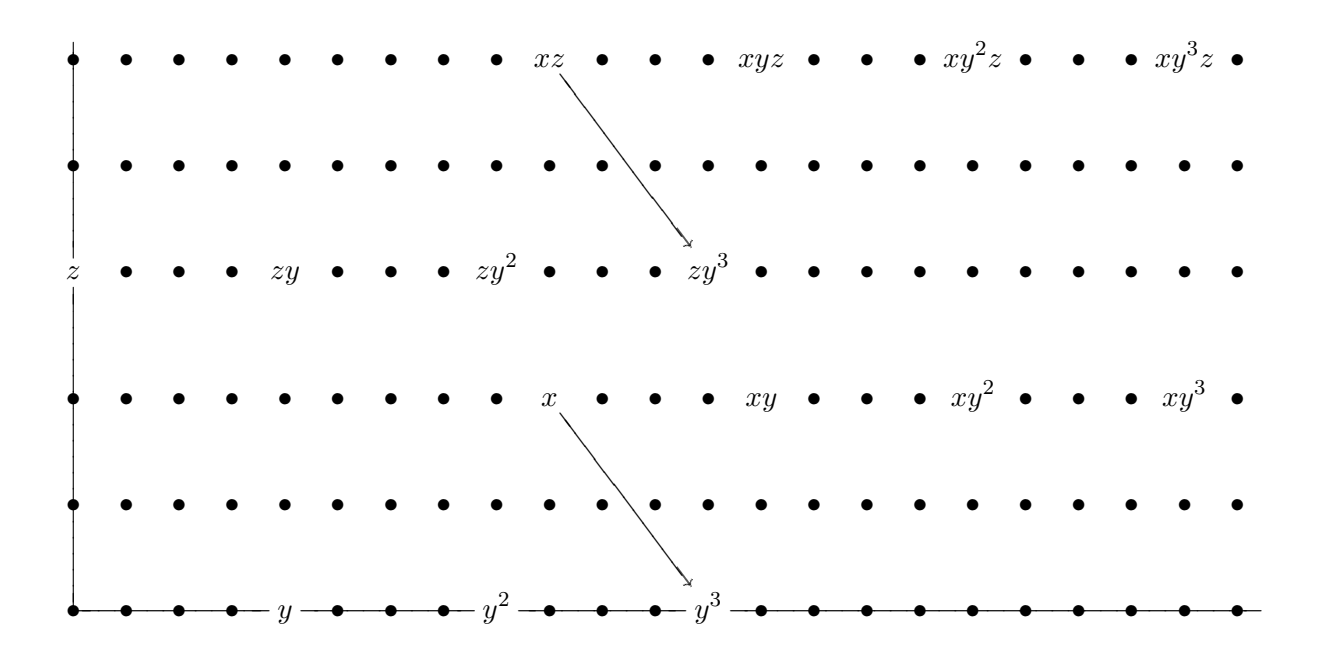